06 / 03

# Manuel d'utilisation

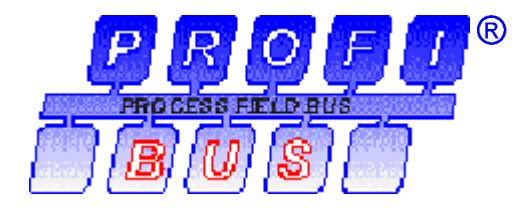

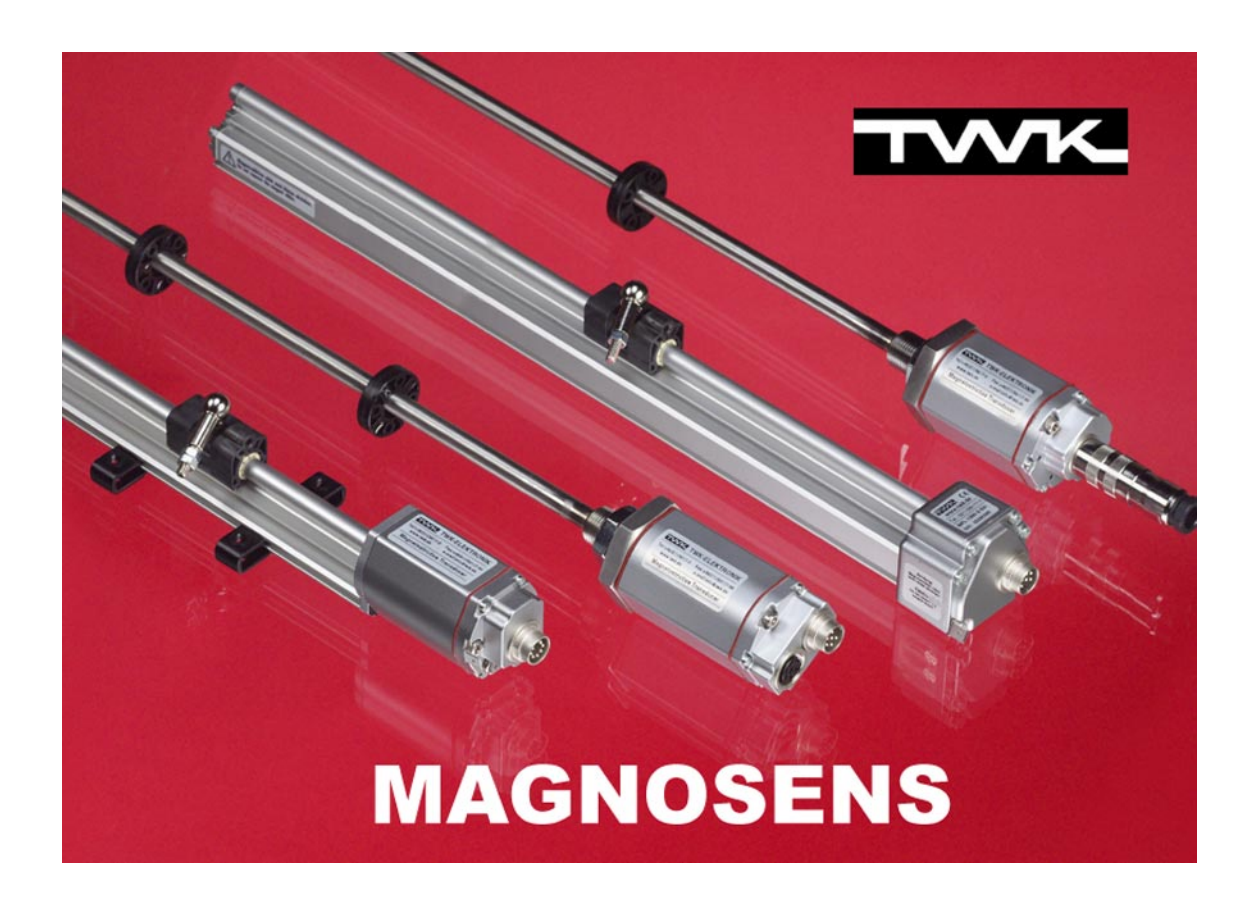

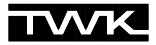

COPYRIGHT: The user manual 11191 is owned by TWK-ELEKTRONIK GmbH and is protected by copyright laws and international treaty provisions.

> © 2003 by TWK-ELEKTRONIK GmbH POB 10 50 63 **■** 40041 Düsseldorf ■ Germany Tel. +49/211/96117-0 **Fax** +49/211/96117-99 e-mail: [info@twk.de](mailto:info@twk.de) ■ internet: [www.twk.de](http://www.twk.de)

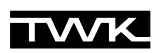

# **Sommaire**

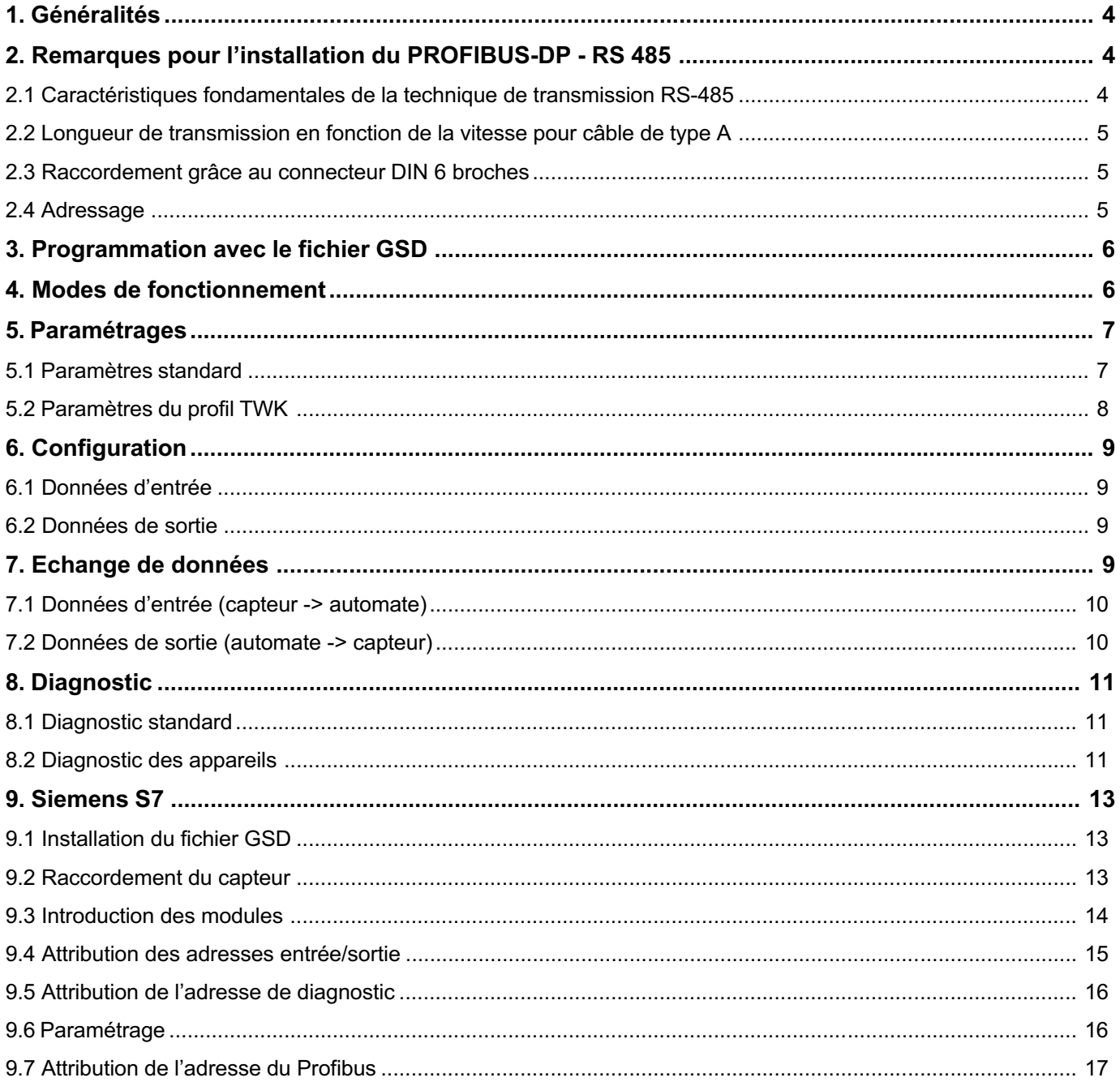

# <span id="page-3-0"></span>1. Généralités

PROFIBUS-DP est un bus de terrain ouvert et linéaire conformément à la norme EN 50170/DIN 19245. Son protocole se base sur le standard ISO 7498. PROFIBUS-DP dispose de multiples fonctions de surveillance et de diagnostic, qui peuvent être configurées lors de l'installation grâce à un outil de commande.

Le capteur linéaire Magnosens TWK avec interface Profibus-DP, en tant que participant esclave DP, est conçu pour être raccordé directement au bus. Il rend possible la mesure de position absolue (jusqu'à 15 positions), ceci avec transmission directe à l'automate des valeurs de mesure digitalisées conformément au standard RS 485. L'interface Profibus est réalisée grâce à l'ASIC SPC3 de chez Siemens et est isolée galvaniquement de l'alimentation. Ceci rend possible des vitesses de transmission de 9600 Baud à 12 Mbaud avec recherche de vitesse de transmission automatique en un temps de réaction très rapide.

#### Schéma de principe :

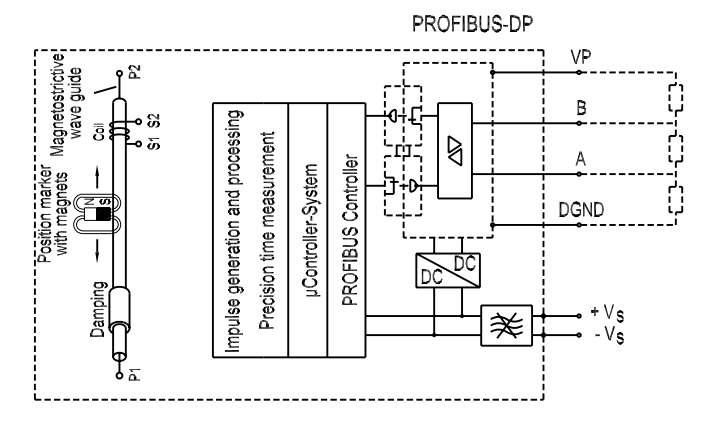

# <span id="page-3-1"></span>2. Remarques pour l'installation du PROFIBUS-DP - RS 485

#### <span id="page-3-2"></span>2.1 Caractéristiques fondamentales de la technique de transmission RS-485

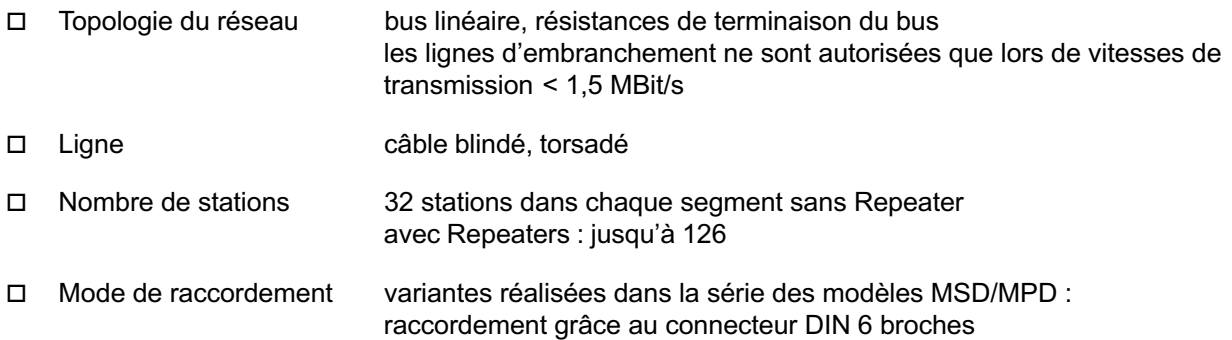

#### Câblage et terminaison de bus pour PROFIBUS-DP (ici : connecteur DIN 6 broches)

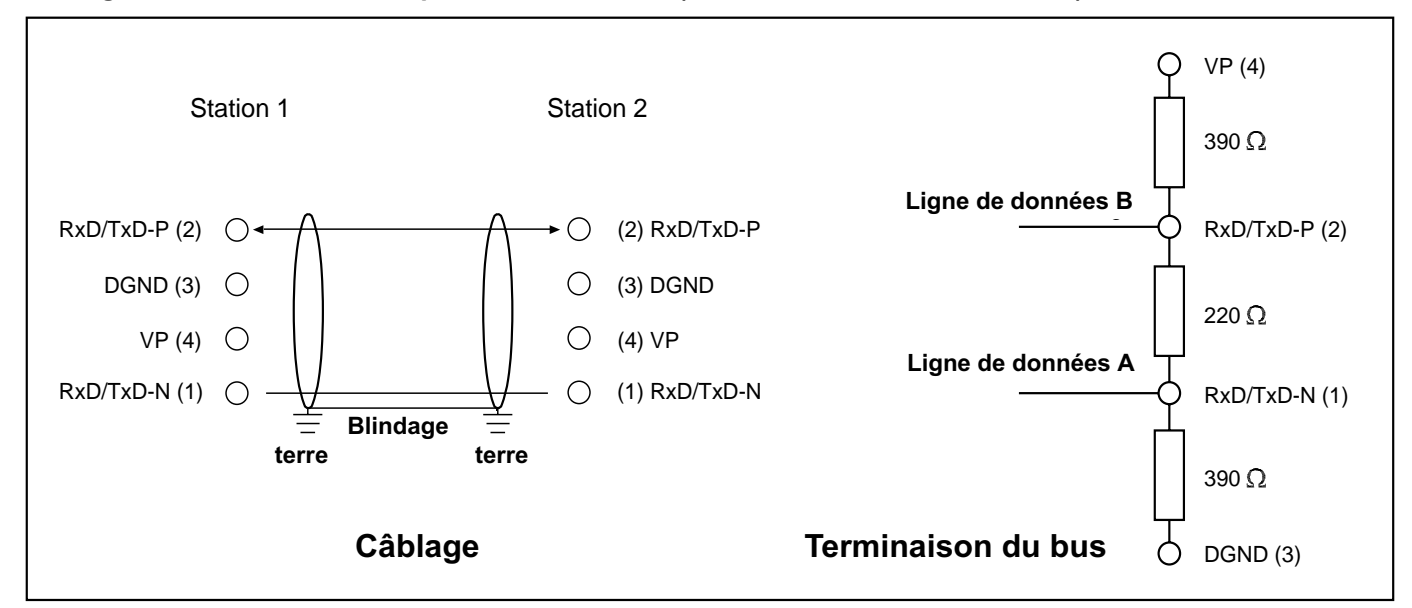

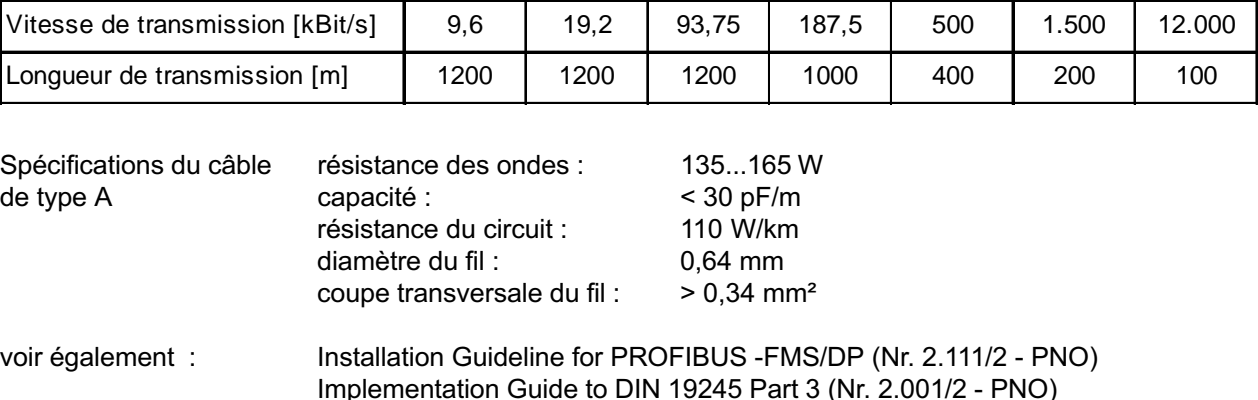

#### <span id="page-4-0"></span>2.2 Longueur de transmission en fonction de la vitesse pour câble de type A

#### <span id="page-4-1"></span>2.3 Raccordement grâce au connecteur DIN 6 broches

Les capteurs linéaires Magnosens avec interface Profibus sont raccordés au Profibus grâce à deux connecteurs DIN 6 broches :

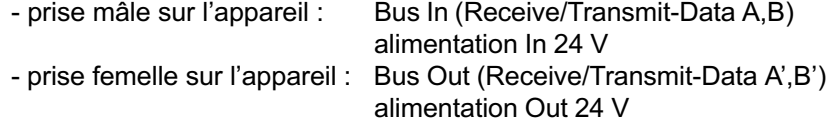

(Pour le raccordement voir aussi fiche technique 11181)

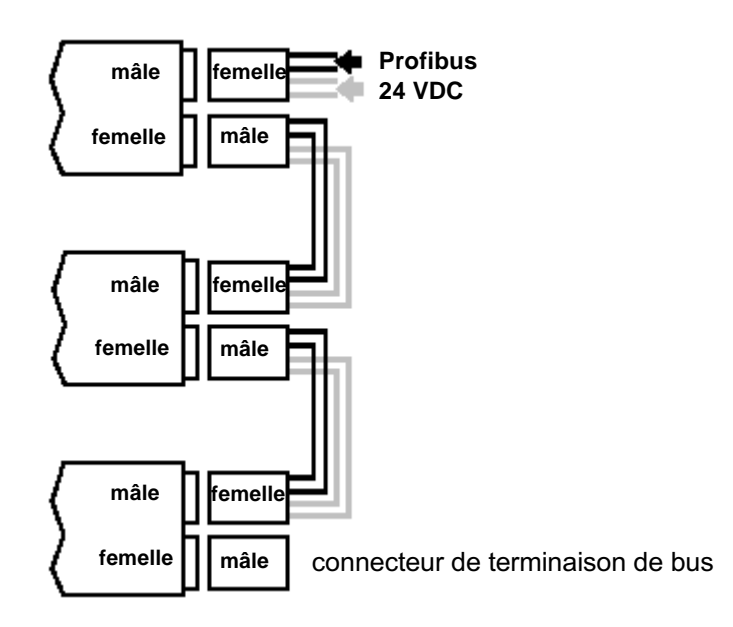

La terminaison du bus sur le dernier participant doit être réalisée grâce à un connecteur de terminaison de bus externe, en vente chez TWK.

#### <span id="page-4-2"></span>2.4 Adressage

Le réglage des adresses des esclaves DP est effectué dans le bus grâce à un maître de classe 2 (console de programmation S7 de chez Siemens par exemple, voir [Chapitre 9.7\)](#page-16-0). L'adressage a lieu grâce à la commande Profibus SetSlaveAdress via un logiciel. Si ce service n'est pas à la disposition de l'utlisateur, l'indication et l'attribution de l'adresse peuvent avoir lieu également grâce à la console de programmation TWK-Profibus-Programmer PMD-01 (fiche technique 11190).

#### L'adresse par défaut est 125.

# <span id="page-5-0"></span>3. Programmation avec le fichier GSD

Pour obtenir une configuration Plug and Play pour le Profibus, il faut déterminer les charactéristiques de l'appareil sous forme d'une fiche technique électronique (fichier GSD). Ces fichiers décrivent les charactéristiques d'un capteur de façon claire et complète dans un format défini.

Le raccordement du capteur linéaire Magnosens au système de bus de terrain s'effectue grâce au logiciel de projection basé sur les fichiers GSD (par exemple S7 de chez Siemens, voir [chapitre 9\)](#page-12-0). Ainsi les données charactéristiques de l'appareil sont lues facilement et les erreurs de commande sont contrôlées automatiquement.

Le fichier GSD du capteur linéaire Magnosens se divise de la façon suivante :

1. définitions générales avec constructeur, noms de l'appareil, données sur les versions de logiciel et de matériel existantes, etc.

2. déterminations relatives aux esclaves DP, données spécifiques du capteur, telles résolution, nombre d'aimants, etc.

Après l'intégration du fichier GSD, le capteur, grâce au logiciel de projection, peut être configuré de façon spécifique à chaque client à l'aide des paramètres suivants :

- positions absolues de 15 aimants de positionnement maximum
- statut et message d'erreur (des aimants par exemple)
- Offset pour chaque aimant
- sens de mesure croissant décroissant
- résolution : configurable de 2 à 1000 µm
- traitement d'erreur : affichage à zéro ou dernière valeur de mesure
- cycle de mesure non synchrone ou synchrone (en option)

# <span id="page-5-1"></span>4. Modes de fonctionnement

Le capteur linéaire Magnosens avec interface Profibus-DP peut être livré pour fonctionner avec un ou plusieurs indicateurs de positionnement (aimant).

- système avec 1 aimant : le capteur mesure un déplacement
- 
- système avec plusieurs aimants : le capteur mesure simultanément la position de plusieurs aimants (1 15) sur une seule tige.

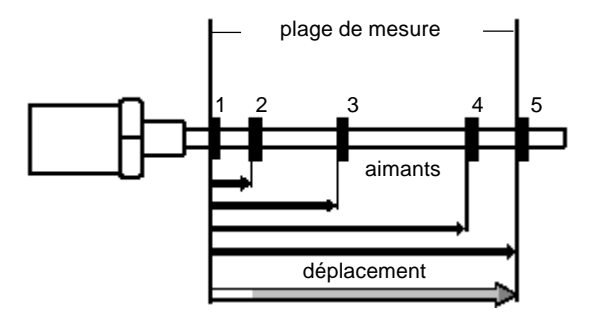

Attention : la distance entre les aimants doit être de 95 mm minimum !

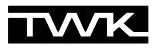

## <span id="page-6-0"></span>5. Paramétrages

Le paramétrage du capteur linéaire a lieu conformément à la norme Profibus EN 50170 (DIN 19245-3 périphérie décentralisée). Les 7 premiers octets sont définis par la norme. L'octet 8 contient des informations nécessaires aux qualités spécifiques du Controller Profibus SPC3, ainsi qu'aux élargissements du protocole Profibus-DP pour l'échange de données acyclique (DPV 1). Cet élargissement n'est pas pris en compte par le profil de bus de terrain TWK.

Les paramétrages spécifiques à TWK commencent à partir de l'octet 11 (les octets 9 et 10 sont réservés pour de élargissements DP supplémentaires). Ils sont déjà prédéfinis dans le fichier GSD en tant que User\_Prm\_Data.

Ils peuvent cependant être modifiés pendant la projection. La plupart du temps, le logiciel de projection offre une représentation graphique et des menus concernant le choix des paramètres (comme S7 de chez Siemens, voir [chapitre 9](#page-12-0)). Dans certains cas, les paramètres doivent être entrés manuellement, c'est pour cette raison qu'ils sont décrits cidessous de façon détaillée.

#### <span id="page-6-1"></span>5.1 Paramètres standard

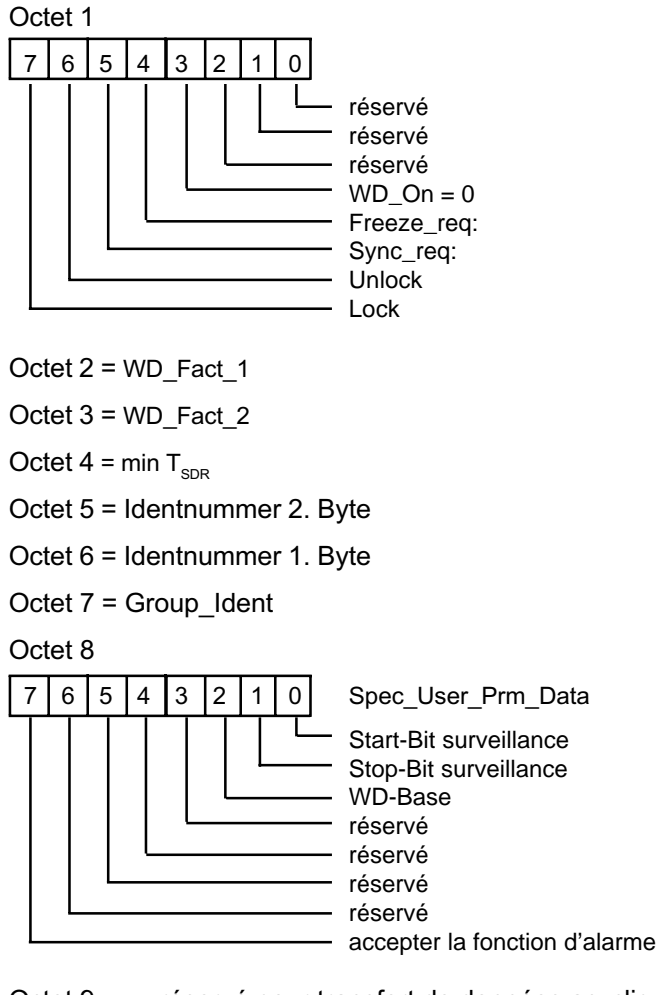

Octet 9 réservé pour transfert de données acyclique

Octet 10 réservé pour transfert de données acyclique

Mettre à zéro les bits et octets réservés !

# <span id="page-7-0"></span>5.2 Paramètres du profil TWK

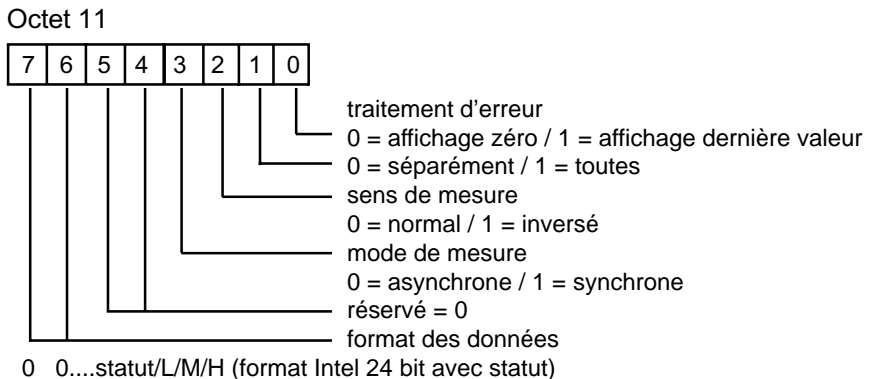

- 0 1....statut/H/M/L (format Motorola 24 bit avec statut)
- 1 0....L/M/H/statut (format Motorola inversé avec statut)
- 1 1....HH/H/L/LL (format Motorola 32 bit)

Le traitement d'erreur permet de déterminer le comportement des valeurs de positionnement en cas d'erreur (aimant en dehors du champ de mesure autorisé par exemple). En cas d'erreur, si "affichage zéro" est activé, la valeur actuelle est zéro; si "affichage dernière valeur" est activé, la valeur actuelle est la dernière valeur mesurée. Le bit 1 rend le traitement d'erreur valable pour un seul aimant ("séparément") ou pour toutes les valeurs de positionnement ("toutes").

Le format des données de mesure à l'automate (données d'entrée) peut être choisi grâce aux bits 6 + 7. Ceci n'influence ni les données de sortie ni les données Preset mais sert uniquement à une adaptation facile aux formats de données des différents automates.

Le mode de mesure synchrone est une fonction spécifique se base sur une communication PROFIBUS directe entre l'ordinateur et le capteur, sans automate industriel. La mesure interne est alors synchrone avec la transmission de données. Ne pas confondre cette fonction avec les options du PROFIBUS-DP SYNC et FREEZE, que le capteur propose également. En mode de fonctionnement normal du Profibus seule la mesure asynchrone est possible. .

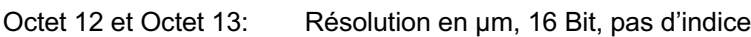

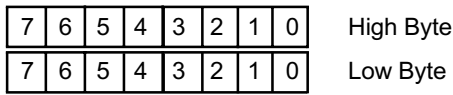

Octet 14 et Octet 15 Temps de cycle en µsec, synchrone, 16 Bit, pas d'indice

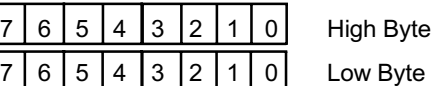

*Remarque : ce paramètre n'a d'importance qu'en cas d'utilisation de la fonction spécifique mode de mesure synchrone*

#### Octet 16

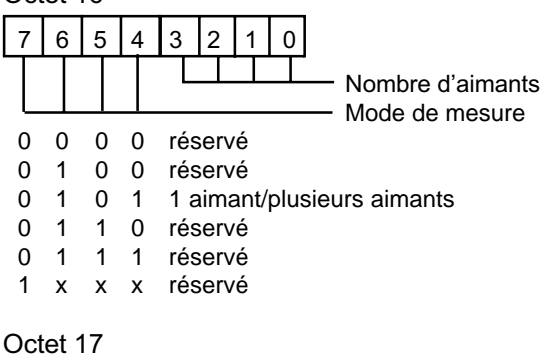

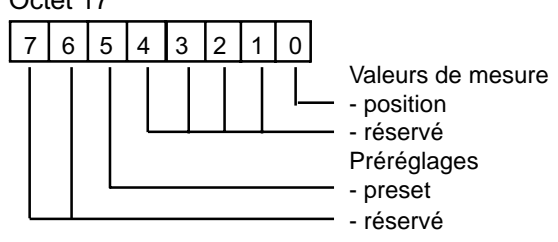

Préréglages Régler tous les bits de la façon suivante : - preset  $1 = \text{choix}$  de fonction  $10 = \text{réservé}$ 

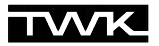

# <span id="page-8-0"></span>6. Configuration

Après un paramétrage réussi, le capteur attend les données de configuration. La configuration décrit essentiellement la longueur des données d'entrée et de sortie. Ici il faut transmettre au capteur au moins 2 octets (1 octet pour la longueur des données d'entrée/données vers l'automate et 1 octet pour la longueur des données de sortie/données en provenance de l'automate).

L'octet de configuration se décompose de la façon suivante :

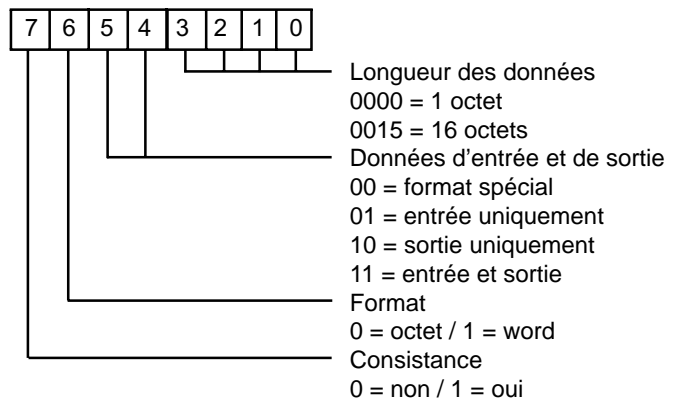

#### <span id="page-8-1"></span>6.1 Données d'entrée

Dans le profil TWK, ces données sont modulables, c'est à dire que pour une mesure de plusieurs aimants, il faut configurer un module de positionnement pour chaque aimant de positionnement paramétré. La longueur des données d'entrée dans l'échange de données correspond pour une position à 4 octets (1 octet de données de statut/3 octets de données de positionnement).

# <span id="page-8-2"></span>6.2 Données de sortie

La longueur de données pour les données de sortie doit être égale à un octet minimum. Cet octet sert à garantir, pour la transmission de données, une synchronisation des valeurs de mesure, si elles ont été paramétrées. Si la fonction Preset est choisie parmi les paramètres, 3 octets supplémentaires qui contiennent la valeur Preset sont alors transmis. Lors de l'échange de données, la longeur des données de sortie est la suivante :

- Pas de Preset : 1 octet de données de contrôle

- Preset : 4 octets (1 octet de données de contrôle/ 3 octets de Preset)

#### Exemple

Données de configuration =  $0 \times 93$ ,  $0 \times A0$ :

- 1 module de position (4 octets de données d'entrée)
- 1 octet de contrôle (1 octet de données de sortie)

Données de configuration =  $0 \times 93$ ,  $0 \times 93$ ,  $0 \times A3$ :

- 2 modules de position (8 octets de données d'entrée)
- 1 octet de contrôle avec fonction Preset (4 octets de données de sortie)

# <span id="page-8-3"></span>7. Echange de données

Dans le profil TWK un octet de statut (données d'entrées) et un octet de contrôle (données de sortie) sont toujours transmis. Si une mesure de plusieurs aimants a été paramétrée, alors un octet de statut est transmis pour chaque position. L'octet de statut contient le numéro de l'aimant ainsi qu'un bit d'erreur qui indique si une erreur a eu lieu pendant la mesure en cours. Dès que des valeurs de positionnement valables sont à nouveau présentes, l'octet de statut est remis à zéro.

# <span id="page-9-0"></span>7.1 Données d'entrée (capteur -> automate)

#### Octet de statut

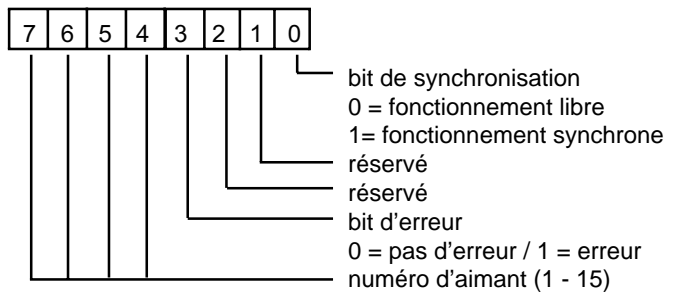

Le bit de synchronisation indique le statut de la fonction spéciale de synchronisation. Lorsqu'une erreur survient pendant une mesure, le bit d'erreur est mis à 1. Le numéro d'aimant transmis permet également une interprétation individuelle pour le traitement de l'erreur dans l'automate. Les causes d'erreur sont par exemple la sortie du champ de mesure ou des différences entre le nombre d'aimant projeté et le nombre d'aimant réel.

#### Position

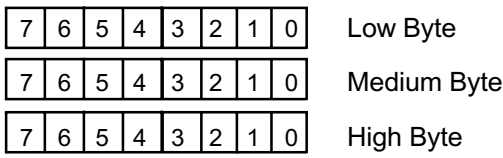

Les données d'entrée peuvent être transmises à l'automate sous 4 formats. Le choix des paramètres a lieu à l'octet 11.

- 1) 0 0 = statut/L/M/H (format Intel 24 bit avec statut)
- 2) 0 1 = statut/H/M/L (format Motorola 24 bit avec statut)
- 3) 1 0 = statut L/M/H (format Motorola inversé avec statut)
- 4)  $1 \neq 1$  = HH/H/L/LL (format Motorola 32 bit)

Bien que dans le format 4) aucun statut ne soit transmis, l'erreur peut être tout de même détectée en réglant le traitement d'erreur (octet 11) sur 0 = affichage zéro. En cas d'erreur la valeur mesurée devient alors 00000000. En mode de fonctionnement normal sans Preset, 00000000 n'est jamais atteint, cette valeur signale alors sûrement une erreur.

#### <span id="page-9-1"></span>7.2 Données de sortie (automate -> capteur)

#### Octet de contrôle

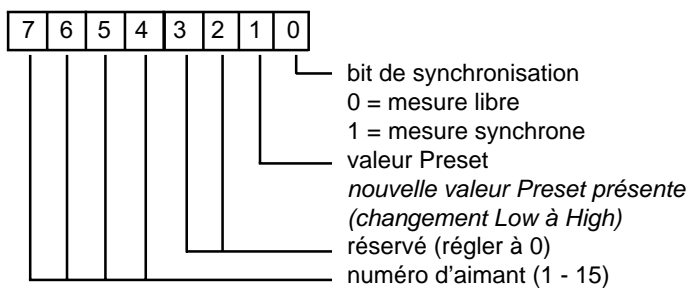

Le bit 0 sert à la fonction de mesure spécifique synchrone. Sinon il est réglé sur 0. Le mode de fonctionnement Preset permet de définir individuellement la position de mesure pour chaque capteur. Ainsi, par exemple, il est possible de définir, pour chaque aimant, un point zéro propre ; il est également possible d'adapter la tige à la mécanique. Pour cela il faut indiquer, dans l'octet de contrôle, le numéro d'aimant pour lequel un Preset doit être transmis ainsi qu'une valeur Preset. En changeant le bit 2 de Low (0) à High (1), cette valeur est transmise au capteur. La valeur de position de l'aimant actuelle est alors remplacée par la valeur Preset. Cette nouvelle définition de la tige est enregistrée de façon interne. Pour ce faire, le capteur calcule un facteur de correction pour corriger la valeur de la position mesurée. Ce facteur de correction est visible ensuite également dans les données de diagnostic.

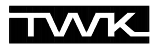

#### Preset

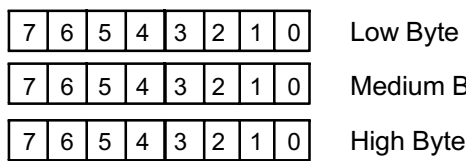

Byte

# <span id="page-10-0"></span>8. Diagnostic

Les informations de diagnostic d'un esclave DP se divise en informations de diagnostic standard et en informations de diagnostic spécifiques aux esclaves DP.

Les 6 premiers octets livrent le diagnostic standard et l'octet 7 (Header-Byte) indique la longueur en octets du diagnostic spécifique à l'esclave DP qui suit, Header inclus.

#### <span id="page-10-1"></span>8.1 Diagnostic standard

Octet 1 = statut de station\_1

- Octet 2 = statut de station\_2
- Octet  $3 =$  statut de station  $3$
- Octet 4 = adresse du maître selon le paramétrage
- Octet 5 = numéro d'identification High Byte
- Octet 6 = numéro d'identification Low Byte
- Octet 7 = diagnostic élargi Header Byte

Pour de plus amples information voir DIN 19245-3.

#### <span id="page-10-2"></span>8.2 Diagnostic des appareils

Octet 8 = réservé

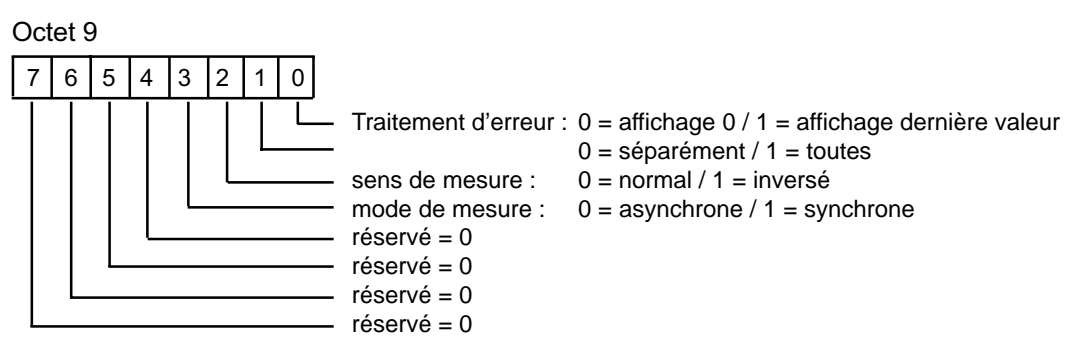

Octet 10 et Octet 11 : résolution en µm, sans indice, 16 Bit

High Byte Low Byte

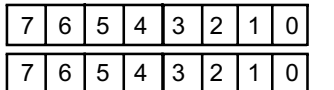

Octet 12 et Octet 13: temps de cycle en µsec, synchrone, sans indice, 16 Bit

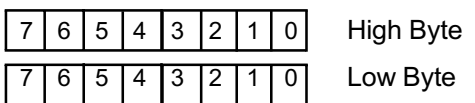

*Remarque : ce paramètre n'a d'importance qu'en cas d'utilisation de la fonction spécifique de mesure synchrone*

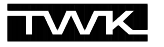

Octet 14 7 6 5 4 3 2 1 0 nombre d'aimant mode de mesure 0 0 0 0 réservé<br>0 1 0 0 réservé 0 1 0 0 réservé 0 1 0 1 1 aimant/plusieurs aimants 0 1 1 0 réservé 0 1 1 1 réservé 1 x x x réservé Octet 15 7 6 5 4 3 2 1 0 Valeurs de mesure - position - réservé Réglages prédéfinis - Offset - réservé Octet 16 et Octet 17 : Longueur de mesure en millimètres, 16 bits, sans indice 7 6 5 4 3 2 1 0 High Byte 7 6 5 4 3 2 1 0 Low Byte Octet 18, Octet 19, Octet 20, Octet 21 : Numéro de fabrication, 32 bits, sans indice  $7|6|5|4|3|2|1|0|$  High Byte 7 | 6 | 5 | 4 | 3 | 2 | 1 | 0 7 6 5 4 3 2 1 0 7 6 5 4 3 2 1 0 Low Byte Octet 22, Octet 23, Octet 24 : Temps de signal de mesure, (Grd: ...m/s), voir caractéristiques du capteur, 24 bits, sans indice

 $6|5|4|3|2|1|0$  High Byte 7 | 6 | 5 | 4 | 3 | 2 | 1 | 0  $6|5|4|3|2|1|0|$  Low Byte

En mode Preset, les facteurs enregistrés pour calculer la valeur Preset sont également indiqués :

Octet 25, Octet 26, Octet 27 : valeur Preset de l'aimant 1, 24 bits, sans indice

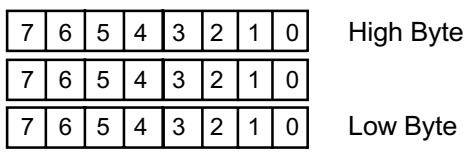

**etc.**

Octet 67, Octet 68, Octet 69 : valeur Preset de l'aimant 15, 24 bits, sans indice

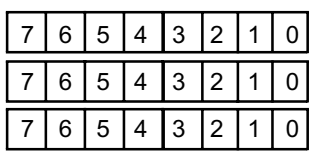

High Byte

Low Byte

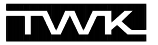

# <span id="page-12-0"></span>9. Siemens S7

Ce chapitre explique la manière de procéder pour raccorder le capteur linéaire au Profibus d'un automate S7 de chez Siemens. La version 5.2 de Step 7 a servi de base à cette documentation.

#### <span id="page-12-1"></span>9.1 Installation du fichier GSD

- y Fermer tous les projets de la configuration du matériel.
- Insérer la disquette livrée par TWK dans le lecteur.
- Sélectionner dans la configuration du matériel sous le menu Outils, Installer nouveau GSD.
- Sélectionner sur la disquette le fichier GSD TWK\_MxD.GSD.

Le Magnosens se trouve alors dans le catalogue du matériel sous :

#### Profibus-DP  $\rightarrow$  Autres appareils de terrain  $\rightarrow$  Codeur $\rightarrow$ TWK MPD/MSD

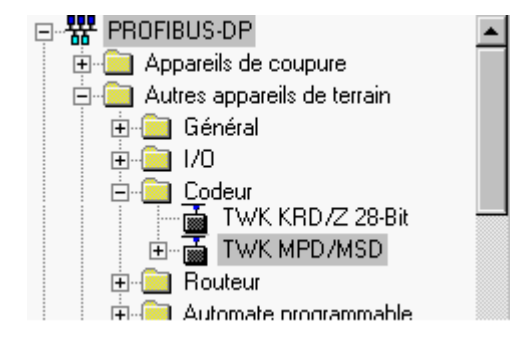

#### <span id="page-12-2"></span>9.2 Raccordement du capteur

• Ouvrir le projet dans la configuration du matériel.

• Sélectionner le bus et raccorder le capteur au bus en cliquant deux fois sur le capteur dans le matériel.

Alors apparaît la fenêtre suivante :

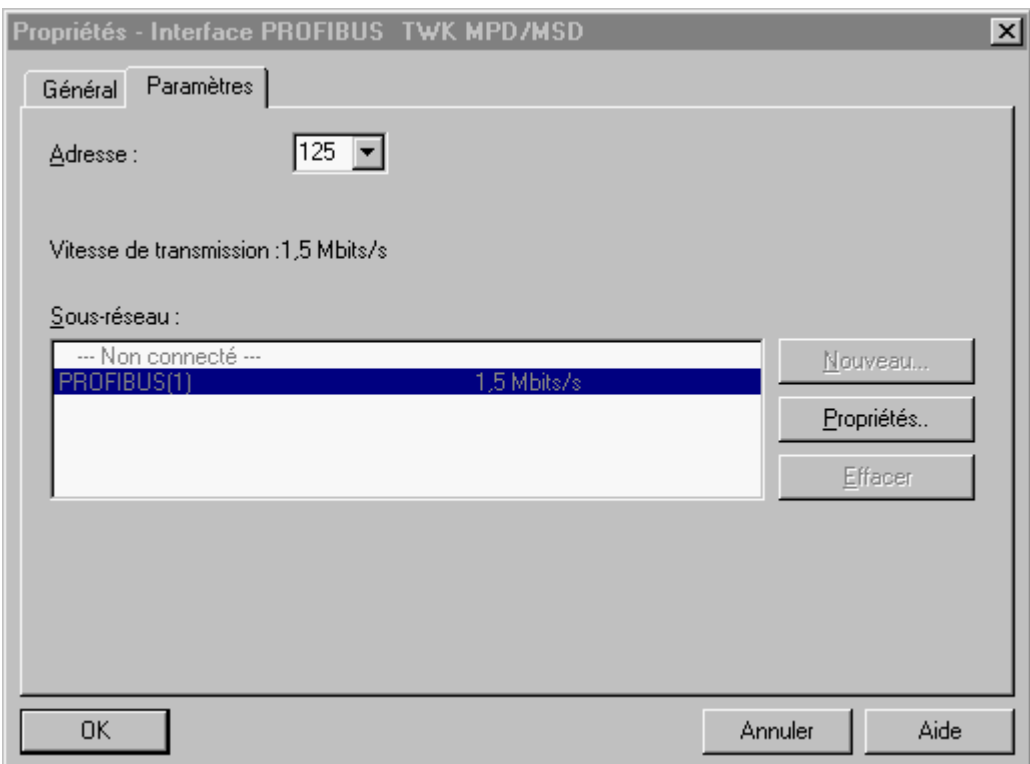

y Entrer ici l'adresse Profibus réglée sur le capteur (l'adresse par défaut est 125). Pour modifier l'adresse du capteur voir [chapitre 9.7](#page-16-0).

Le capteur apparaît alors en tant que participant dans votre réseau Profibus.

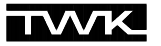

#### <span id="page-13-0"></span>9.3 Introduction des modules

 Après l'introduction du capteur dans le bus, il faut sélectionner le module choisir pour la configuration des données d'entrée et de sortie.

#### • Sélectionner la ligne Emplacement 0.

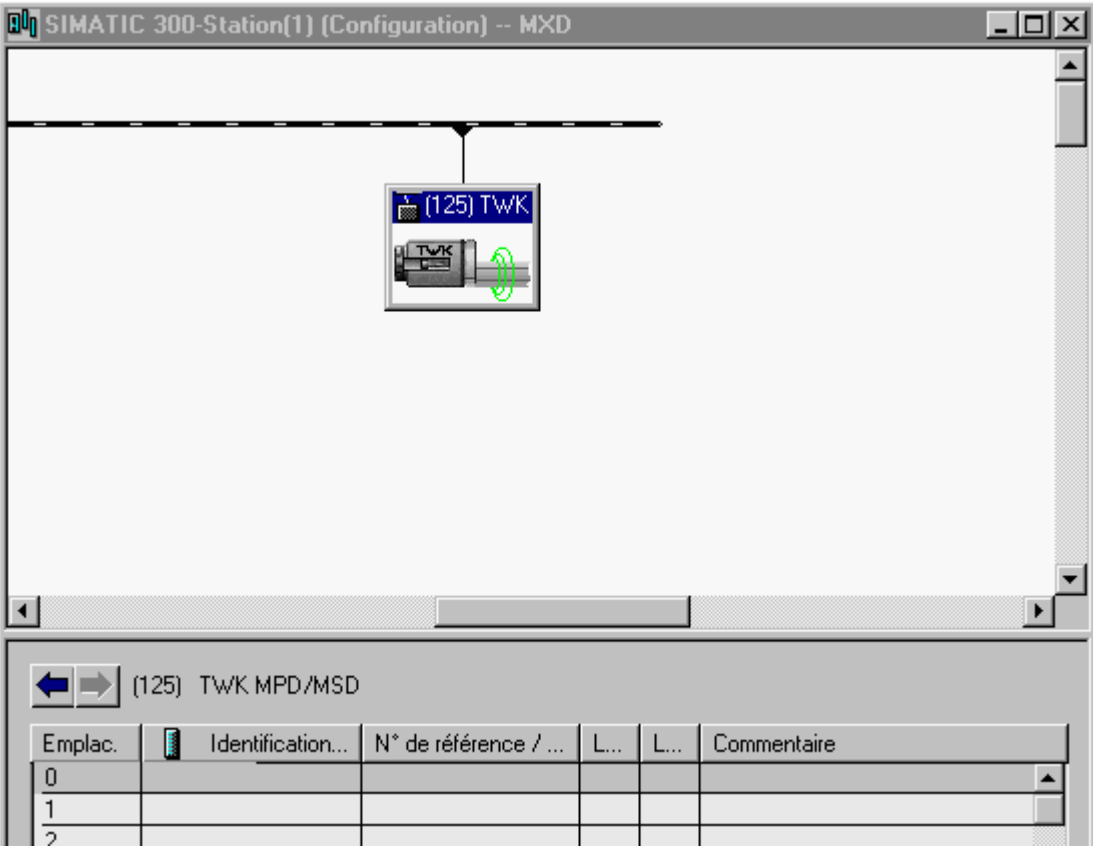

- Pour l'affichage des module, ouvrir la structure du capteur dans le catalogue du matériel.
- Sélectionner le module choisi en le cliquant deux fois.

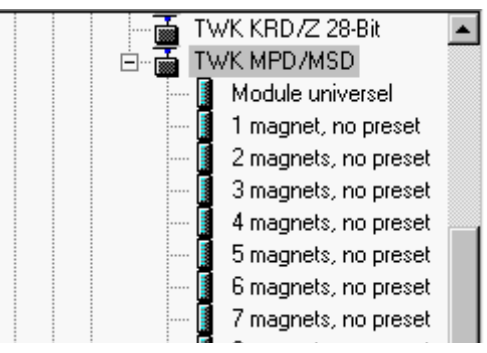

Alors apparaît le module choisi ainsi que ses entrées et sorties à partir de l'emplacement 0 :

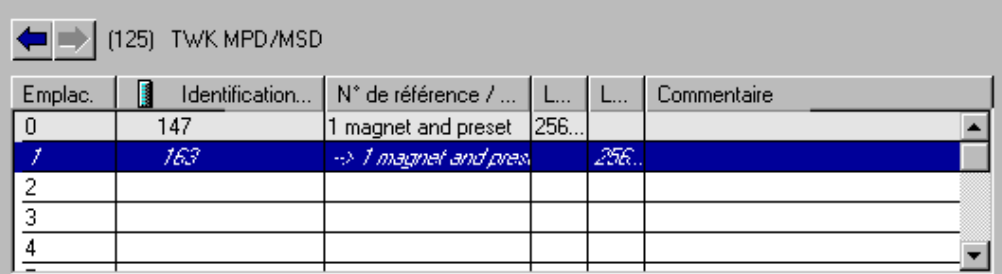

Le nombre d'octets d'entrée et de sortie occupés dépend du nombre d'aimants et du fait que la fonction Preset a été choisie ou pas. Chaque aimant occupe 4 octets de données d'entrée (octet de contrôle et position). Comme sortie, le capteur ne reçoit en tout qu'un octet (seulement statut) ou 4 (statut et Preset) (voir [chapitre 7,](#page-8-3) échange de données).

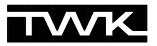

## <span id="page-14-0"></span>9.4 Attribution des adresses entrée/sortie

Pour accéder du programme S7 aux données du capteur, il faut attribuer des adresses aux données d'entrée et de sortie.

y Pour attribuer les adresses aux données d'entrée, cliquer deux fois sur le module des données d'entrée, ici à l'emplacement 0 (voir page précédente).

La fenêtre suivante apparaît :

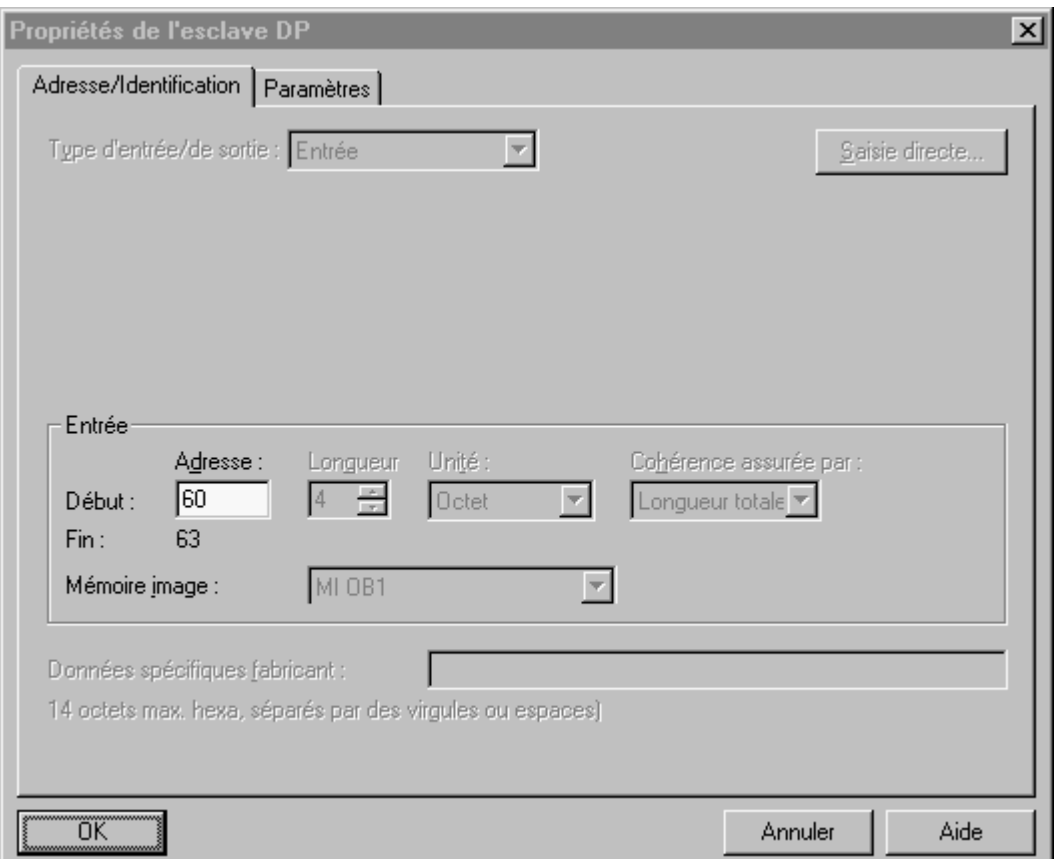

- y Attribuer ensuite une adresse d'entrée aux données d'entrée (statut et position).
- Répéter le procédé pour tous les autres aimants.
- y Attribuer enfin les adresses pour les données de sortie (octet de contrôle et éventuellement Preset)

Le capteur est maintenant raccordé et peut fonctionner avec ses paramètres standard. Si vous vouliez cependant adapter le capteur à des besoins particuliers et/ou, au sein du programme S7, avoir accès à ses données de diagnostic, il vous est encore possible de le paramétrer et de lui attribuer une adresse de diagnostic.

#### <span id="page-15-0"></span>9.5 Attribution de l'adresse de diagnostic

Si vous désirez, au sein du programme S7, avoir accès aux données de diagnostic du Magnosens (voi[r chapitre 8](#page-10-0)), il faut lui donner une adresse de diagnostic.

- Cliquer deux fois sur le symbole du capteur.
- Dans la fenêtre suivante, entrer une adresse de diagnostic.

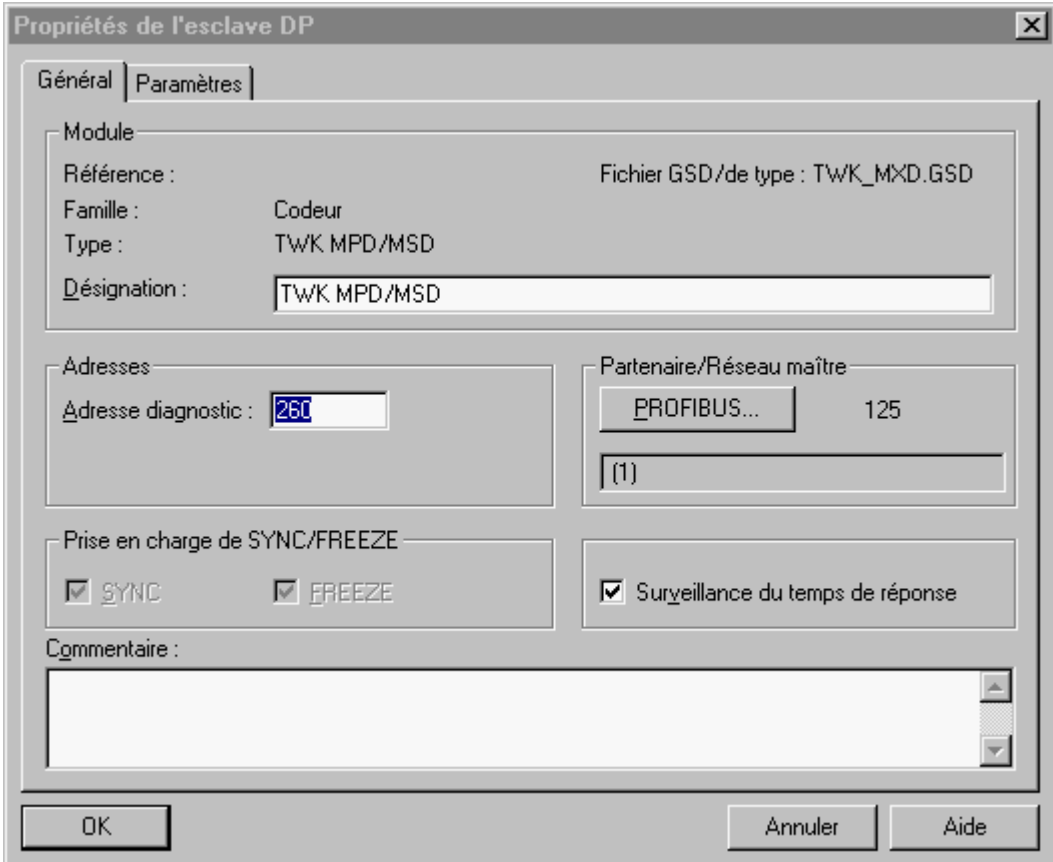

#### <span id="page-15-1"></span>9.6 Paramétrage

• Cliquer dans la zone Caractéristiques - esclave DP sur le registre Paramétrer.

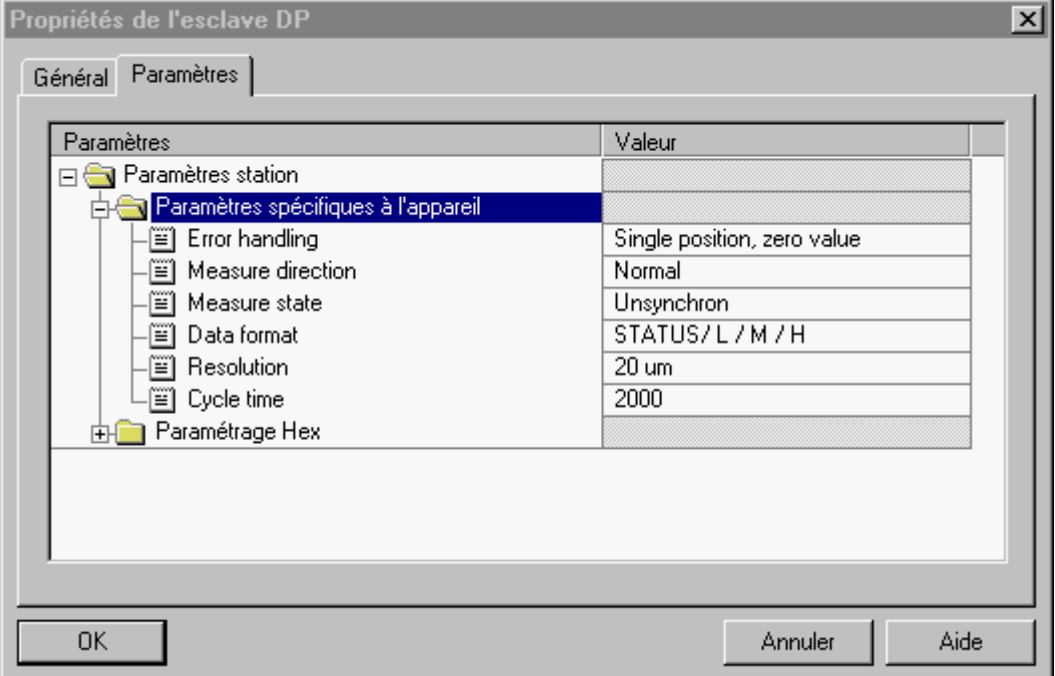

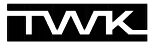

- Modifier les paramètres selon votre utilisation (pour l'explication des paramètres voir [chapitre 5.2\)](#page-7-0).
- y Enregistrer, traduire et transmettre la configuration du matériel à l'automate.

La configuration et le paramétrage sont enregistrés dans le maître Profibus et transmis aux participants lors de chaque mise en route du bus ou changement d'un participant.

#### <span id="page-16-0"></span>9.7 Attribution de l'adresse du Profibus

L'attribution de l'adresse du Profibus du capteur a lieu selon le logiciel utilisé. Elle peut être effectuée à l'aide d'un maître de classe 2 ou d'une console de programmation PMD-01 (voir fiche technique 11190) disponible chez TWK.

Les descriptions suivantes concernent l'attribution de l'adresse du Profibus grâce à une carte MPI de chez Siemens (CP5611) compatible avec le protocole Profibus.

#### Conditions préléminaires :

- 1. Aucun maître DP n'est connecté au réseau PROFIBUS.
- 2. Le réseau PROFIBUS comporte au moins un esclave DP.
- 3. Chaque esclave DP raccordé au réseau, possède déjà une adresse PROFIBUS, unique dans le bus. (l'adresse par défaut MxD est 125)
- 4. La console de programmation est connectée au réseau PROFIBUS grâce à un câble de branchement.
- 5. Grâce à la commande "régler l'interface PG-PC", l'interface a été réadaptée au protocole Profibus.

#### Procédé :

• Sélectionner dans le menu principal du gestionnaire de projets Simatic, "Système cible / Profibus / Attribuer adresse Profibus". Après un court moment, apparaît la fenêtre suivante :

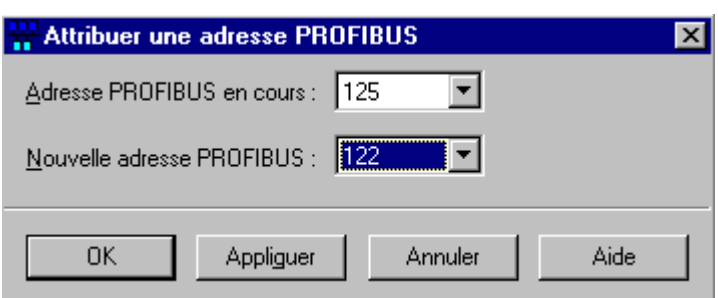

- y Sous "Adresse PROFIBUS en cours", sélectionner l'esclave dont l'adresse doit être modifiée.
- Entrer la nouvelle adresse souhaitée dans "Nouvelle adresse PROFIBUS".
- Après avoir confirmé le choix avec "Appliquer" ou fermé la fenêtre en cliquant sur "OK", la nouvelle adresse reste en mémoire dans le capteur même en cas de coupure de courant.